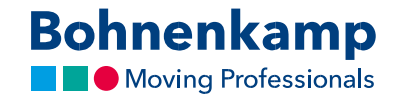

## Andmete muutmine

1. konto andmete muutmiseks liikuge üleval paremal nurgas jaotisesse "Kontohaldus" ning jätkake klõpsates menüü esimesel nupul "Konto avaleht".

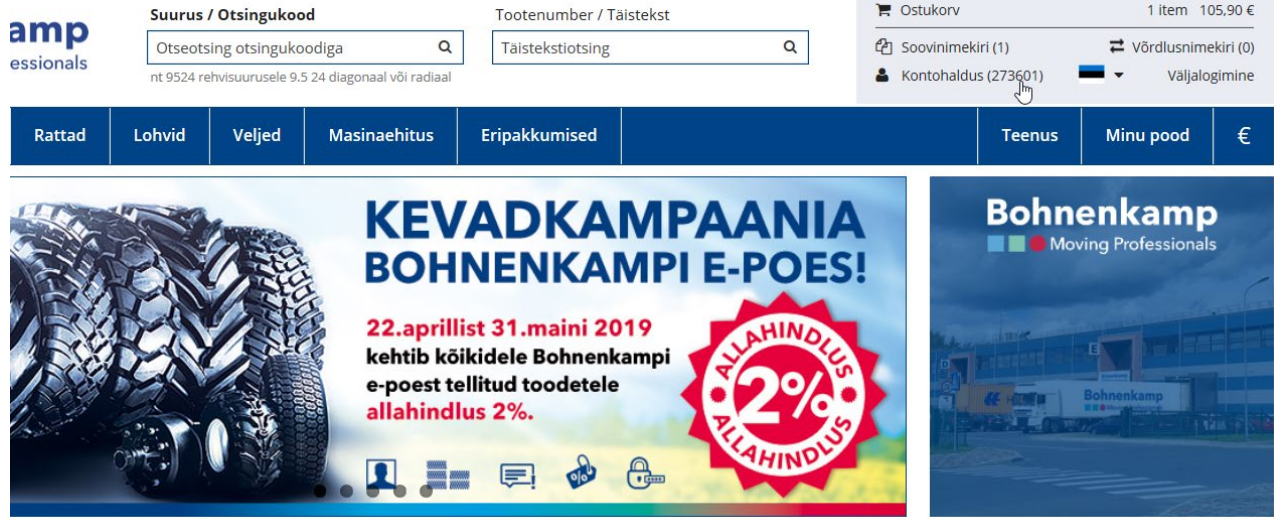

- 2. Siin saate muuta oma salasõna. Täpsem õpetus juhises "Parool". Samuti saate siin muuta oma kasutajakonto andmeid ning ka arvete kohaletoimetamise, kohaletoimetamise teatiste ja kohaletoimetamise kinnituse meetodit.
- 3. Näiteks klõpsake teises alas "Vaikimisi maksja" nupul "Põhiandmete muutmine", et muuta oma arve aadressi kasutades sisestusväljasid. Kinnitage tehtud muudatused kasutades nuppu "Saada". Teie tehtud muudatused kinnitatakse kui oleme need visuaalselt üle kontrollinud.

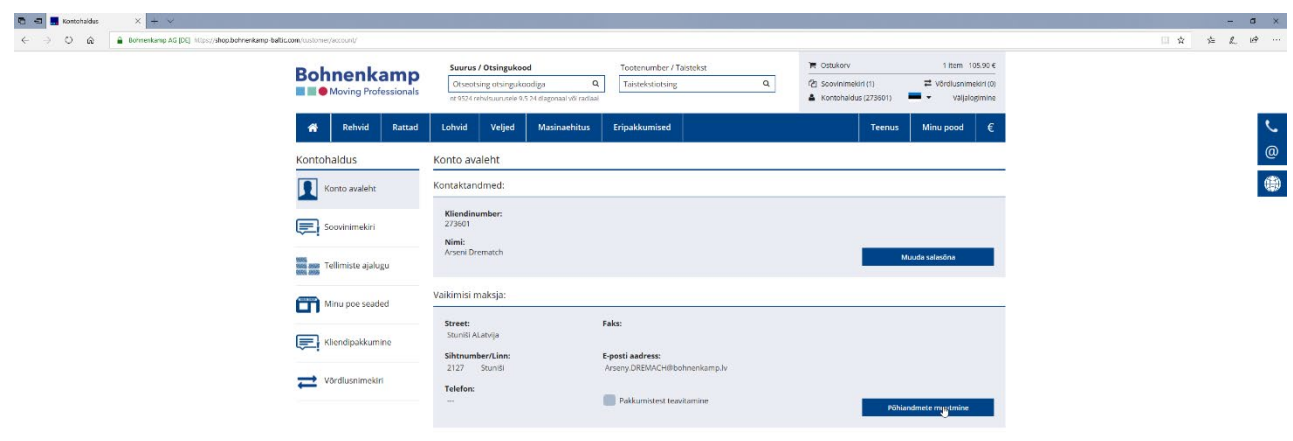

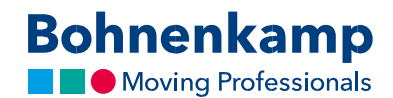

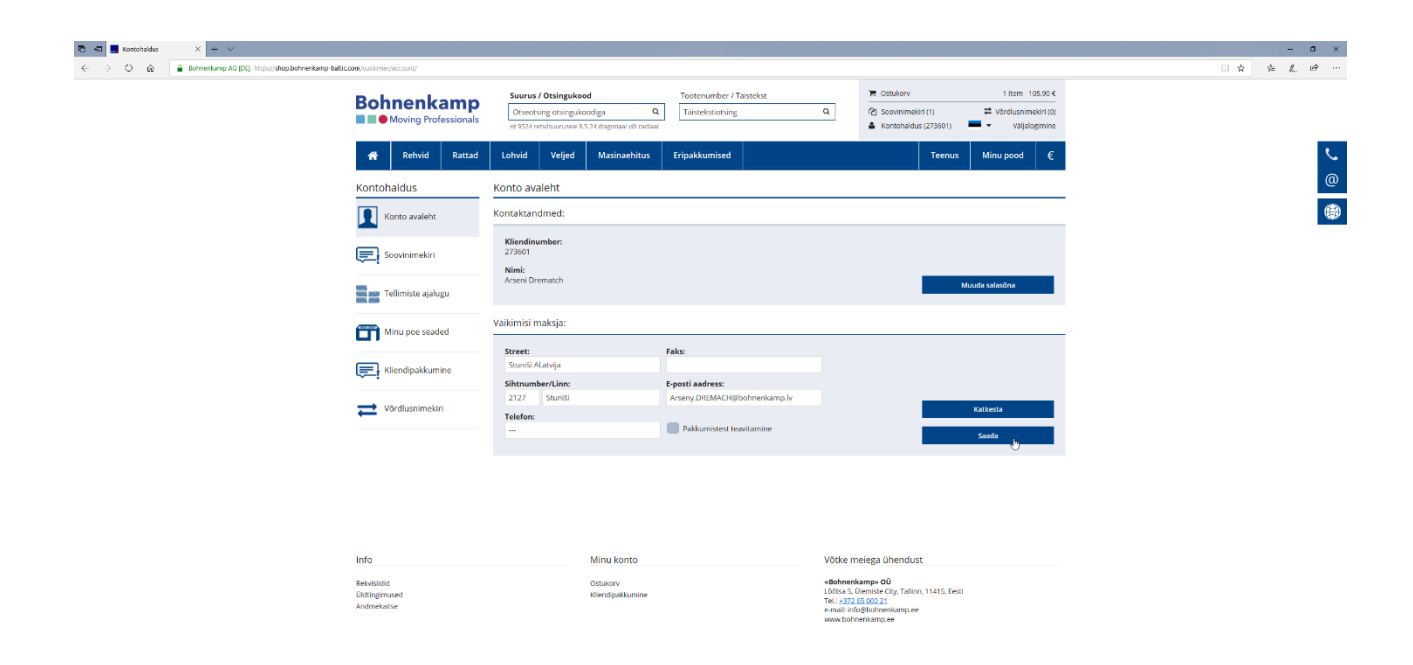

:<br>//viop.lichterkemp-biftic.com/customer/lentling/changeuseclata